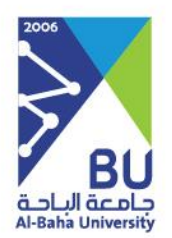

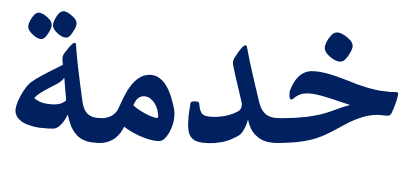

## **المجالت العلمية**

**دليل الباحث** 

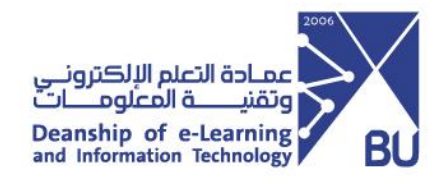

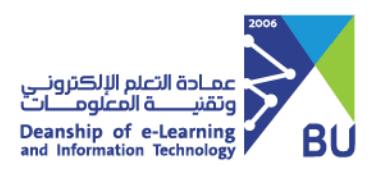

## **خدمة المجالت العلمية**

**نبذة**

المجلات العلمية تهتم بنشر الأبحاث العلمية التي يتوافر فيها الأصالة والجدة والحداثة ي والمنهجية العلمية والتي تقدم الحلول المجتمعية وتشكل إضافة علمية في جميع التخصصات والعلوم باللغتين العربية والإنجليزية، والتأكد من أن جميع الأبحاث المنشورة في المجلة خضعت للتدقيق ي والتحكيم.

## خطوات النشر في المجلات **ي**

- يم المرسل اىل المجلة استالم البحث العل
- ي المجلة رشف يىل للبحث ومطابقة رشوط الن الفحص االو
	- إخطار الباحث بنتيجة القرار الأولي
- استيفاء رسوم التحكيم والنشر، في حال قبول البحث للتحكيم والنشر
	- ي إرسال البحث اىل للتحكيم النهائ المحكم ي
- إخطار الباحث عبر الإيميل بتقرير التحكيم النهائي وملاحظات المحكم إن وجدت
	- ي المجلة رشالبحث ف اصدار شهادة قبول ن
		- ي المجلة اإلصدار القادم ف رشالبحث ف ني

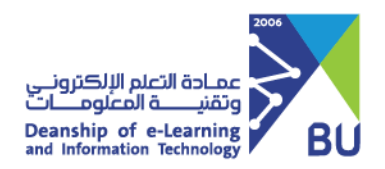

يتم الدخول على موقع الجامعة ومن ثم الخدمة الالكترونية باستخدام واختيار " المجلات العلمية "

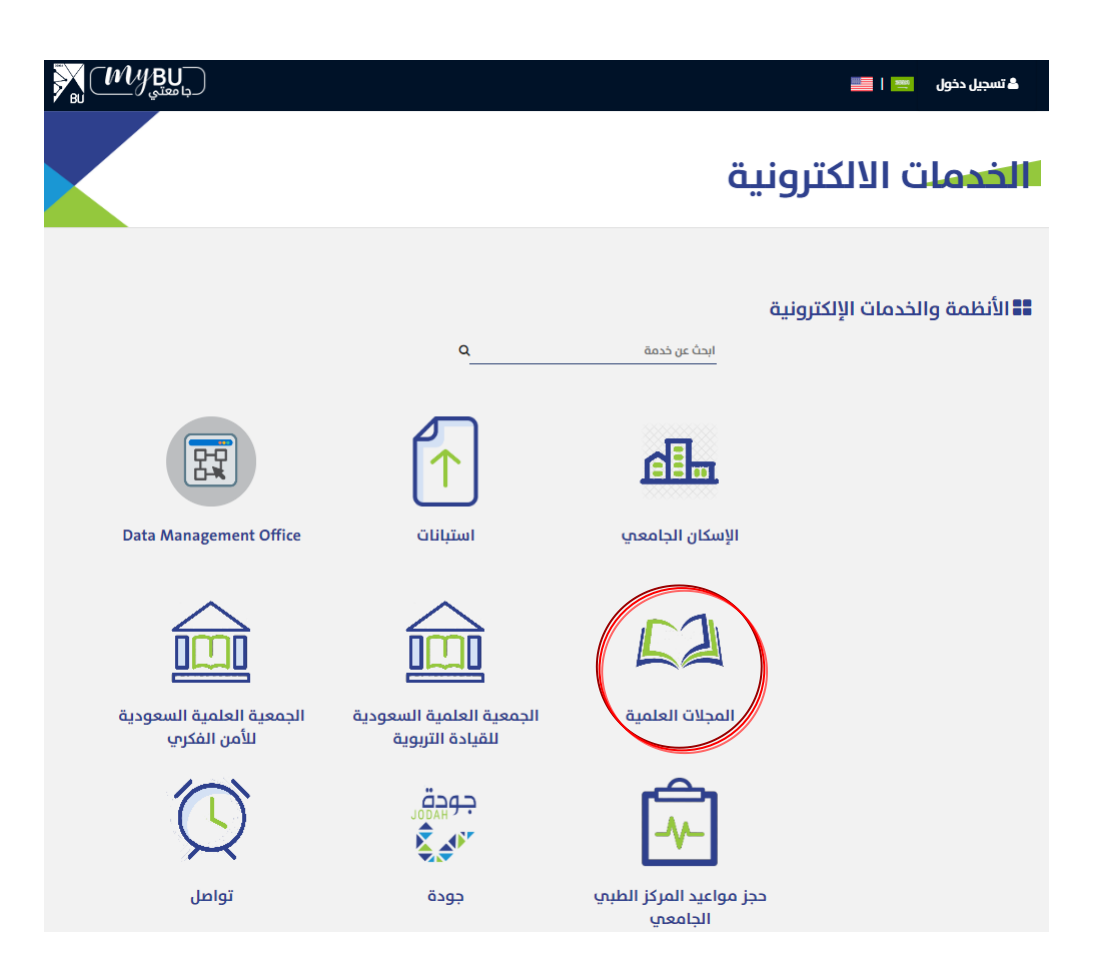

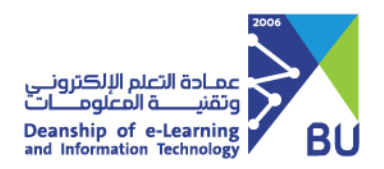

بعد الدخول عىل المجالت سيظهر للباحث هذا الشكل المرفق والمكون من:

- ي التسجيل ف الخدمة اما باحث او محكم . ֦֧֦֧֦֧֦֧֦֧֦֧֦֧֦֧֦֧֦֧֦֧֡֕֜֜֜֜֜֜
	- **•** تعبئة بيانات التسجيل في الخدمة . ֦֦֦֦֧֦֢ׅ֦֧ׅׅ֪֪ׅ֚֚֚֡֝֡֡֜֜֡֜֓֡֡֜֓֡֡

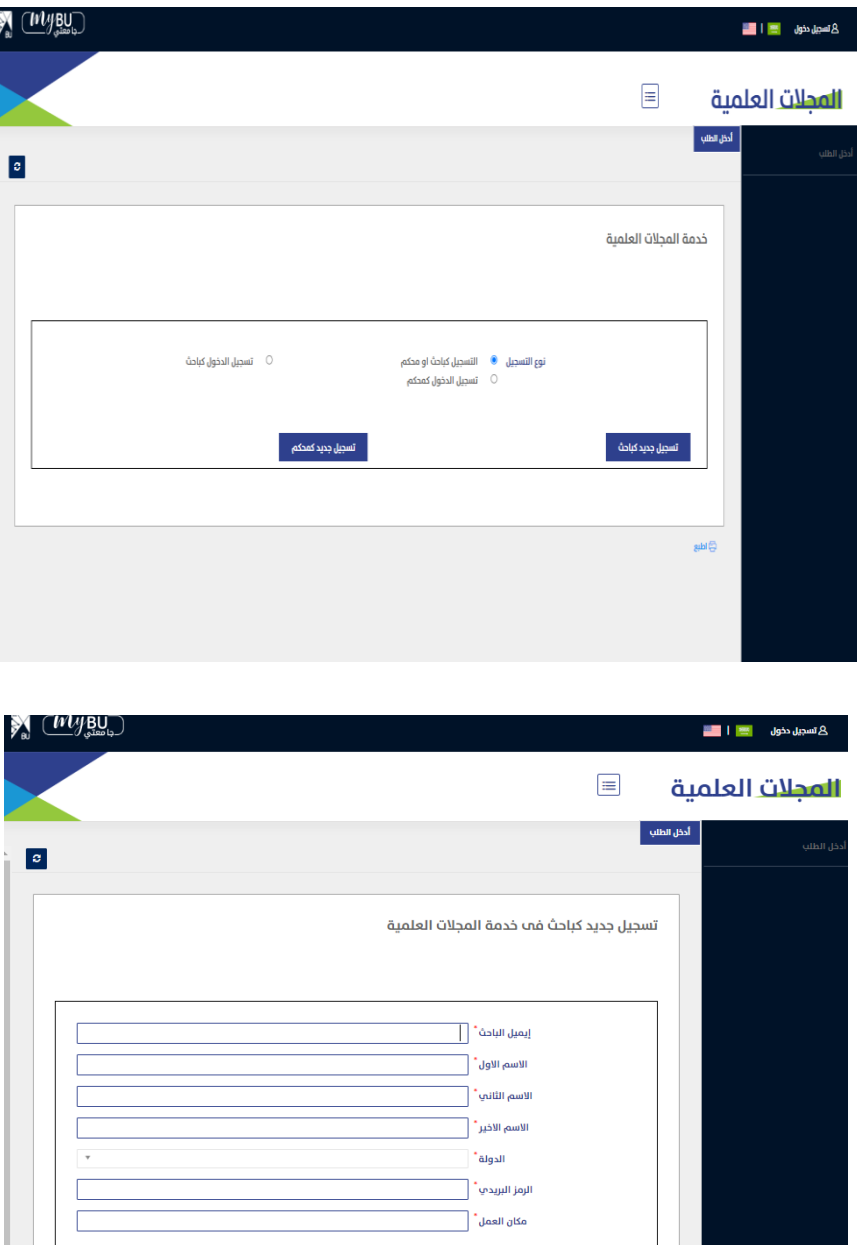

 $H$ حفظ

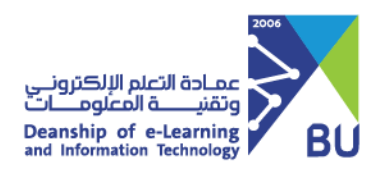

بعد عملية التسجيل في المجلات العملية يستطيع الباحث الدخول على الخدمة وتقديم ي ֦֧֦֧֦֧֦֧֦֧֦֧֦֧֦֧֧֦֧֧֦֧֚֡֜֜֓֜֜֜֓ .<br>بحث في احدى المجلات حسب ما يتناسب مع البحث ي .<br>أ في الخدمة كما أنه سيتم ارسال ي .<br>ويكون ذلك باستخدام البريد الإلكتروني المسجل به مسبقاً ي رمز تحقق عىل الرييد المسجل لتحقق من ذلك.

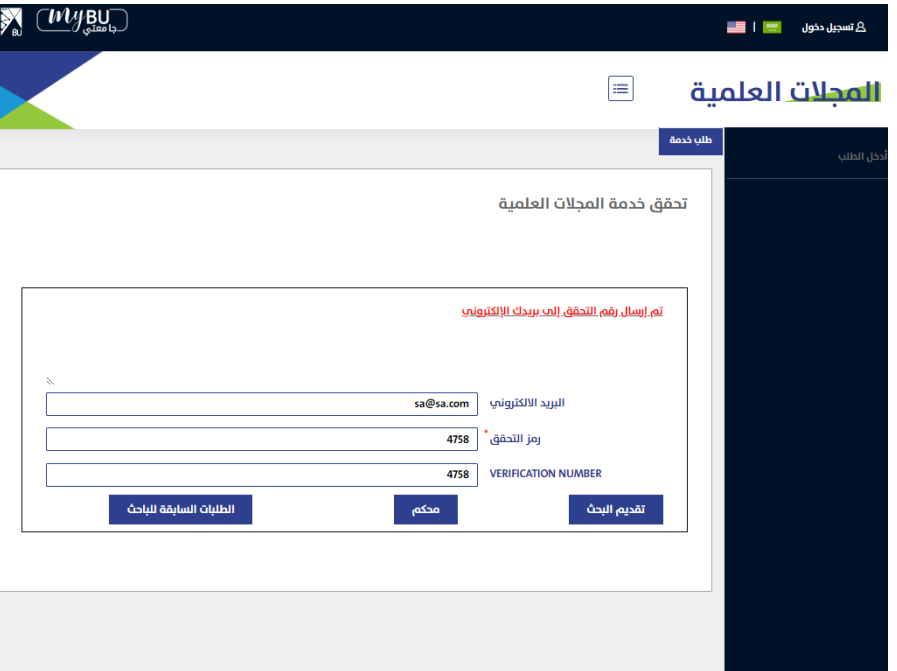

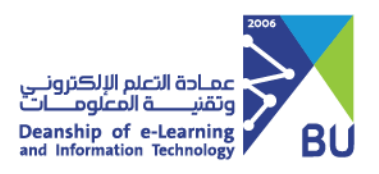

بعد الدخول عىل صفحة تقديم البحث يتم استعراض صفحة الورقة العلمية المقسمة اىل ثلاث أجزاء على النحو التالي:-

- − . . .<br>● بيانات الباحث المسجلة مسبقاً في الدخول ومن ثم يضيف بيانات الباحثين ي بيانات الباحث المسجلة مسبقا المساعدين
	- ملف البحث ومتطلبات البحث.
	- محكمين يتم اضافتهم للمجلة وليس للبحث المنشور من قبل الباحث.
- مراجعة الورقة العلمية من قبل الباحث ومن ثم اعتماده وارساله اىل المجلة.

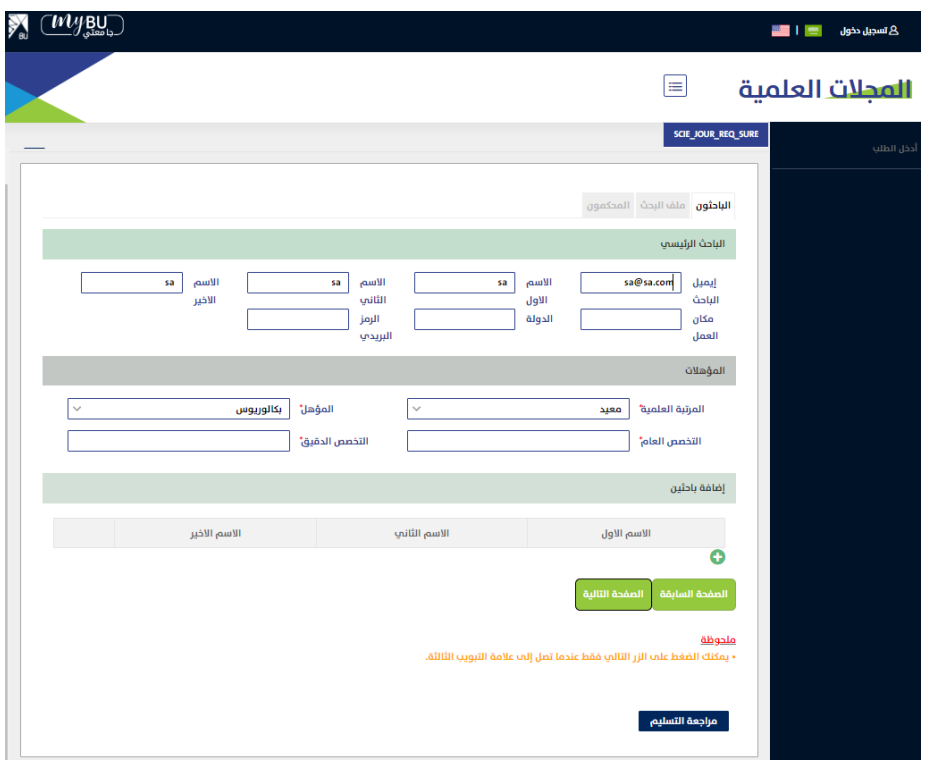

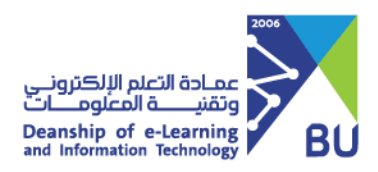

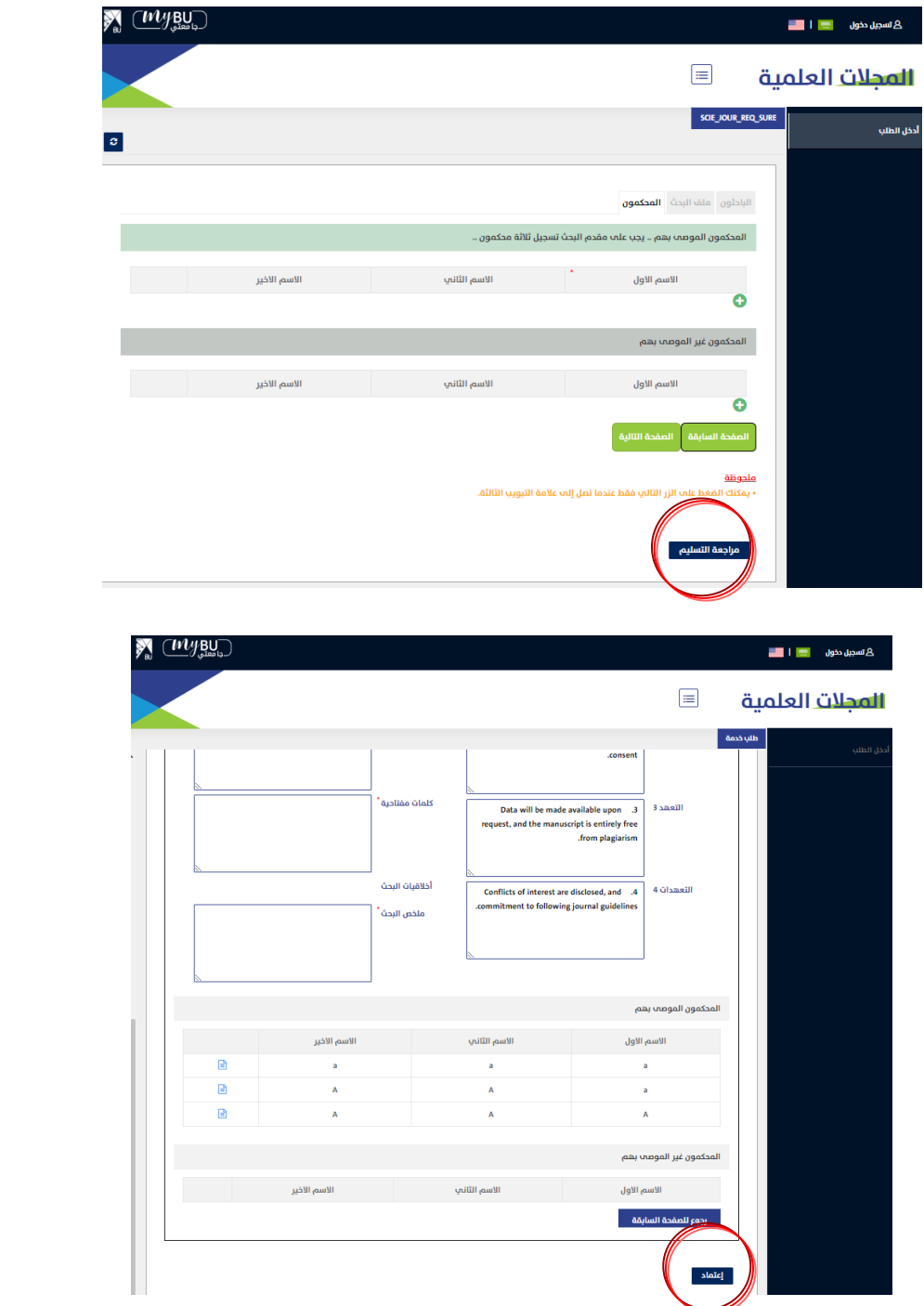

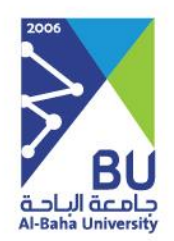

## **ً وشكرا لكمـ ,,,**

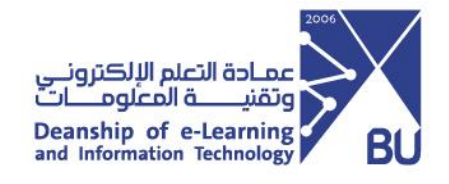